Пользователь имеет ежедневные данные о продажах. Задача состоит в том, чтобы спрогнозировать общее количество товаров, проданных в каждом магазине. Список магазинов и товаров немного меняется каждый месяц. Данные записаны в файлы формата .csv, который открывается в текстовых редакторах и в Microsoft Office Excel для более наглядного представления данных. Файлы следующие:

1) sales\_train.csv – набор для обучения. Ежедневные исторические данные с января 2013 года по октябрь 2015 года;

2) test.csv – набор тестов. Необходимо спрогнозировать продажи этих магазинов и товаров на ноябрь 2015 года;

3) items.csv – дополнительная информация о товарах/продуктах;

4) item categories.csv – дополнительная информация о категориях товаров;

5) shops.csv – дополнительная информация о магазинах.

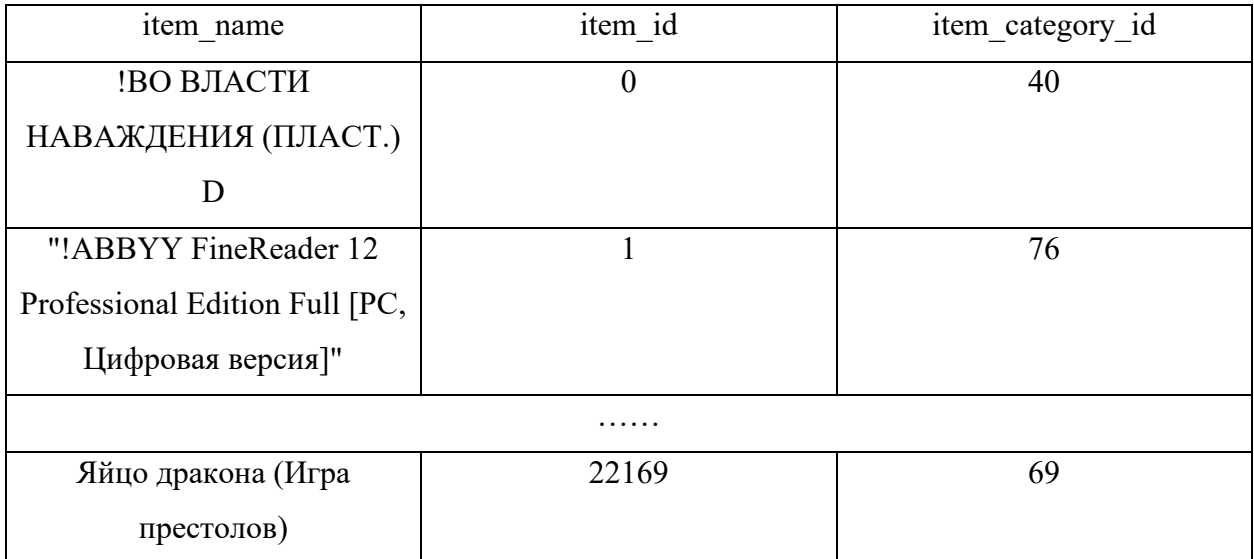

Данные представлены следующим образом:

Таблица 1. Данные файла items.csv

| item category name      | item category id |
|-------------------------|------------------|
| РС - Гарнитуры/Наушники |                  |
| Аксессуары - PS2        |                  |
| Аксессуары - PS3        |                  |
| .                       |                  |
| Элементы питания        | 83               |

Таблица 2. Данные файла item\_categories.csv

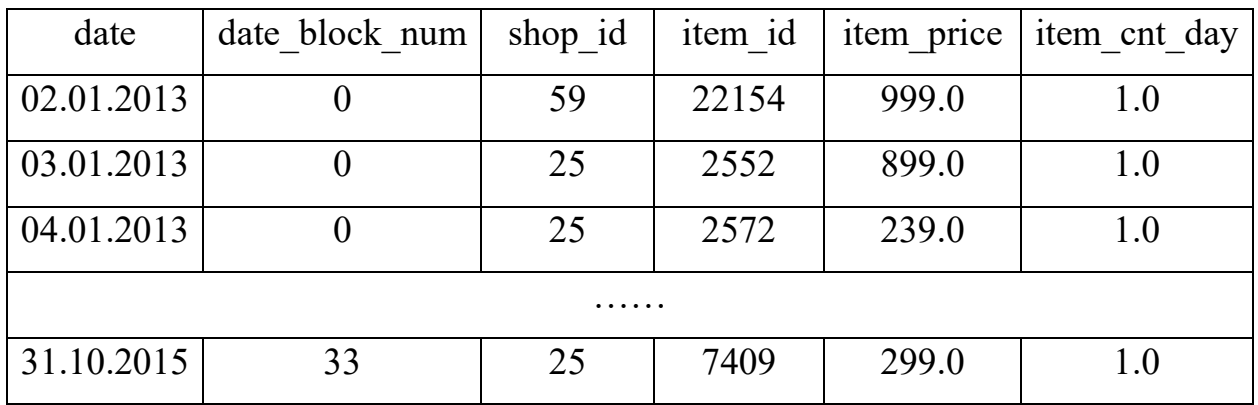

## Таблица 3. Данные файла sales\_train.csv

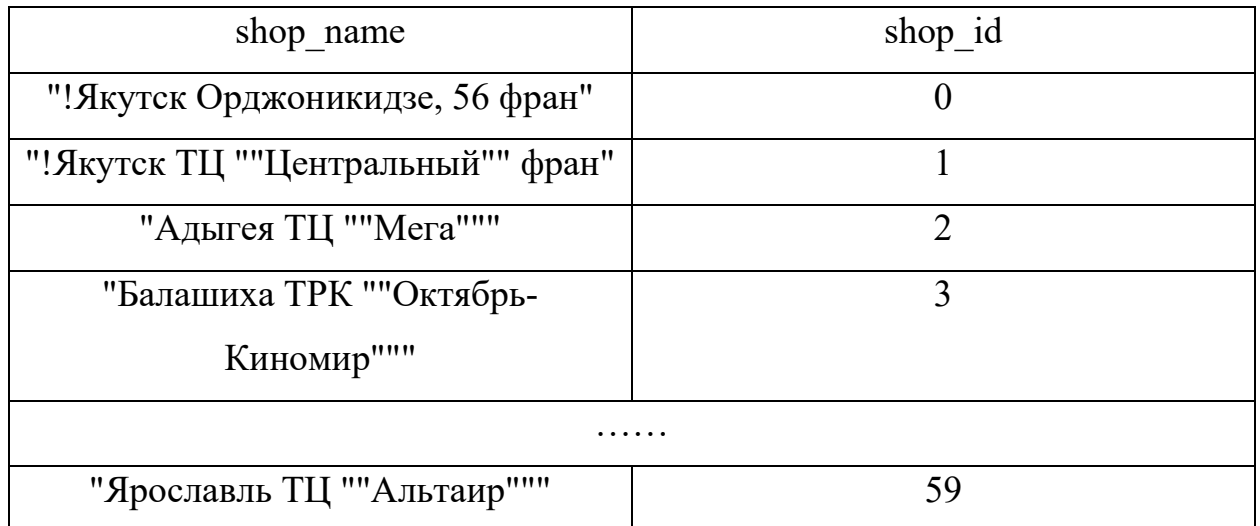

Таблица 4. Данные файла shops.csv

У самого датасета следующие поля с данными:

1) ID - идентификатор, представляющий кортеж (Магазин, товар) в тестовом наборе;

2) shop\_id - уникальный идентификатор магазина;

3) item\_id - уникальный идентификатор товара;

4) item\_category\_id - уникальный идентификатор категории товара;

5) item\_cnt\_day - количество проданных товаров.

Именно это необходимо спрогнозировать, ежемесячную сумму этого поля;

6) item\_price - текущая цена товара;

7) date - дата в формате дд/мм/гггг;

8) date block num - номер месяца, используемый для удобства. Январь 2013 года равен 0, февраль 2013 года равен 1. Следовательно, октябрь 2015 года равен 33 номеру;

9) item\_name - название товара;

10) shop name - название магазина;

11) item\_category\_name - название категории товара.

У обработанной таблицы, готовой для последующего прогнозирования, должны быть следующие поля:

1) ID – идентификатор номера в таблице;

2) shop id – уникальный идентификатор магазина;

3) shop  $name -$ название магазина;

4) item id – уникальный идентификатор товара;

5) item name – название товара;

6) month-year – количество проданных товаров в данном магазине (данные должны выводиться по месяцам, то есть: 01-2013, 02-2013 и т.д.)

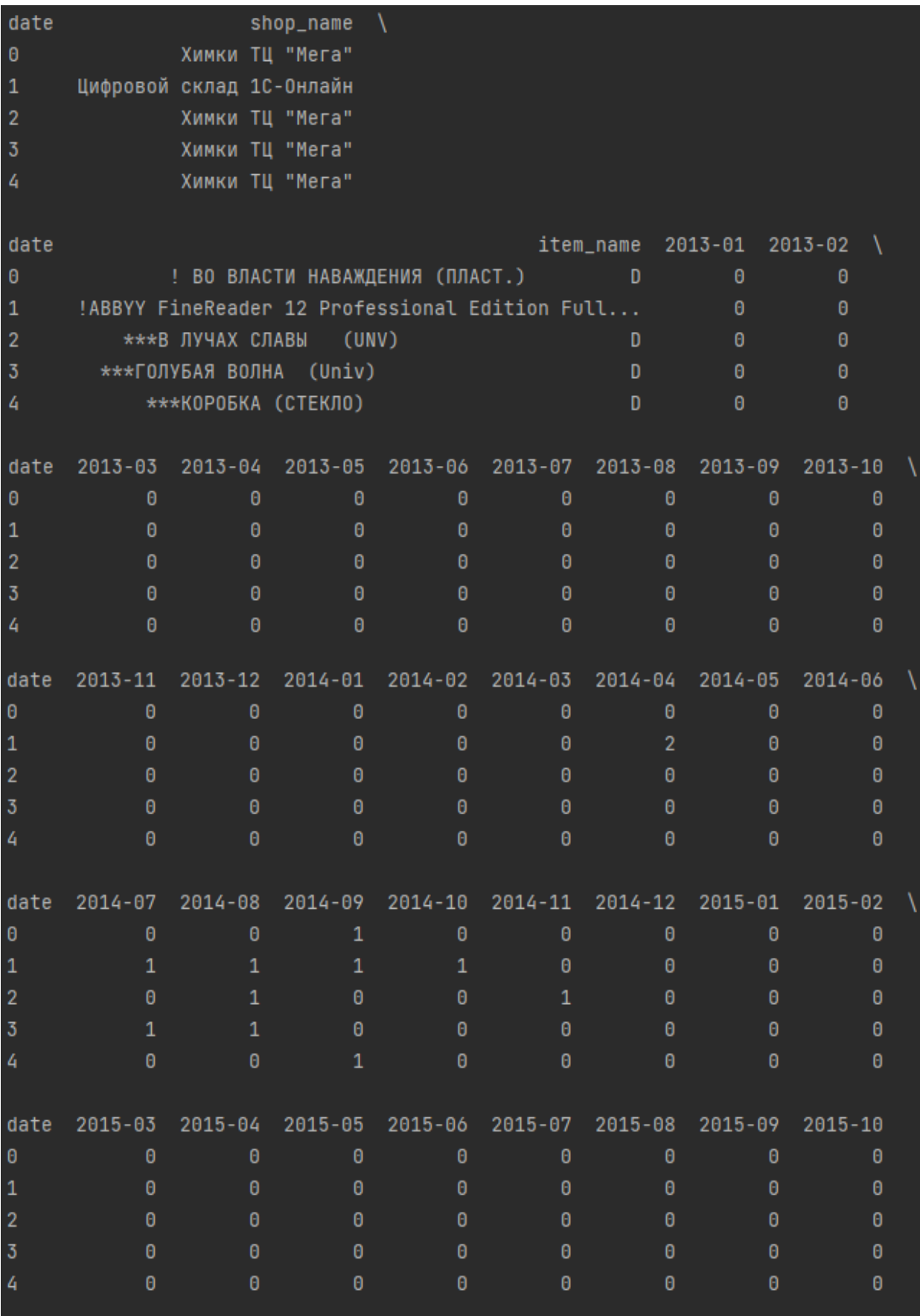

Как примерно должна выглядеть таблица для дальнейшего прогнозирования

Сам датасет необходимо разделить на тренировочную и тестовые выборки в соотношении 2:1 (первые два года взять для обучения, оставшиеся 12 месяцев – для тестирования). После обучения на тренировочной выборке вывести график ошибки обучения, а после вывода графика продолжить прогнозирование, прибавляя к датасету по месяцу

```
месяц1 \rightarrowмесяц2месяц1 + \text{mecs}ц2 -> месяц3месяц1 + \text{Meck}ц2 + \text{Meck}ц3 \rightarrow \text{Meck}ц4 \text{ и т.}
```
После получения финального прогноза вывести его в таблице со следующими столбцами:

 $ID - shop$  name – item name – item cnt month

(саму таблицу необходимо записать в .csv файл)

При создании нейросети реализовать произвольное добавление слоёв (поскольку сеть должна быть многослойной, то реализовать посредством ввода числа слоёв внутри программы (например, number of layers = число), а также задаваемое пользователем внутри программы количества эпох для обучения (number of epochs  $=$  число)

После построения прогноза вывести график точности предсказаний (x – месяц, y – суммарные продажи за месяц) и график ошибок и потерь во время обучения модели